**UNIVERSIDADE DE TAUBATÉ Luiz Paulo de Camargo** 

# **INTERFACE PLANILHA SOFTWARE MODELAMENTO 3D**

**Taubaté-SP 2017** 

## **Luiz Paulo de Camargo**

# **INTERFACE PLANILHA SOFTWARE MODELAMENTO 3D**

Monografia apresentada ao Curso de especialização em engenharia aeronáutica Universidade de Taubaté, como requisito parcial para obtenção do título de especialista em engenharia aeronáutica.

Orientador: Mestre Pedro Marcelo

**TAUBATÉ-SP 2017** 

#### **LUIZ PAULO DE CAMARGO**

#### **INTERFACE PLANILHA SOFTWARE MODELAMENTO 3D**

Monografia apresentada ao Curso de especialização em engenharia aeronáutica Universidade de Taubaté, como requisito parcial para obtenção do título de especialista em engenharia aeronáutica.

Orientador: Mestre Pedro Marcelo

Data:18/03/2017

Resultado:\_\_\_\_\_\_\_\_\_\_\_\_\_\_\_\_\_\_\_\_\_\_\_\_\_\_

BANCA EXAMINADORA

Prof.Esp. Amanda Almeida Universidade de Taubaté Assinatura

Prof. Dr. Frederico Rodrigues Ferreira de Farias Universidade de Taubaté Assinatura

Prof. M.e. Pedro Marcelo Alves Ferreira Universidade de Taubaté Assinatura\_\_\_\_\_\_\_\_\_\_\_\_\_\_\_\_\_\_\_\_\_\_\_\_\_\_\_\_\_\_\_\_\_\_\_

A minha esposa, que abdicou de tantos momentos juntos para realização deste trabalho. Aos nossos irmãos, familiares e amigos que nos apoiaram e incentivaram a atingir nossos objetivos.

### **AGRADECIMENTOS**

Agradeço primeiramente a Deus, que nos deu o dom da vida e que colocaram em meu caminho apenas pessoas que foram extremamente dedicadas e fraternas.

Aos meus familiares, que acompanharam de perto cada dificuldade, e que sempre acreditaram e incentivaram os meus sonhos.

Ao meu orientador e amigo Pedro Marcelo, quem sempre confiou e acreditou neste trabalho. Por sempre estar disposto a me receber para discutir sobre os resultados.

À turma do Curso de Pós Graduação de Engenharia Aeronáutica, pelo apoio nos momentos difíceis e as amizades.

Aos professores do Curso de Pós Graduação de Engenharia Aeronáutica que, durante o curso, contribuíram para o meu crescimento intelectual.

À minha esposa Gilmara pela compreensão a todos os instantes de conclusão de mais essa grande conquista em minha vida acadêmica.

Enfim, a todos que diretamente ou indiretamente contribuíram para a realização deste trabalho.

*"A paciência serve de proteção contra injustiças como as roupas contra o frio. Se você veste mais roupas com o aumento do frio, este não terá nenhum poder para feri-lo. De forma idêntica você deve crescer em paciência quando se encontra em grandes dificuldades e elas serão impotentes para atormentar a sua mente." Leonardo da Vinci*

#### **RESUMO**

Esta monografia mostra um sistema inovador que utilizando dados de uma planilha de cálculo obtém-se um modelo 3D em ambiente virtual que facilita a interpretação e possibilidade a interface com software de análise aerodinâmica e estrutural. Nos modelos atuais, na maioria das vezes é necessária uma análise dos parâmetros de projeto através de planilhas de cálculos que posteriormente são avaliados em softwares de modelagem gráfica e análises computacionais.

**Palavras chave: Modelo 3D, planilha, inovador** 

### **ABSTRACT**

 This monograph shows an innovative system that uses data from a spreadsheet for a 3D model in a virtual environment that facilitates an interpretation and interface with aerodynamic and structural analysis software. Our current models, most of the time, are an analysis of the design parameters through calculation plans that are later evaluated in graphic modeling software and computational analysis.

**Keywords: 3D model, spreadsheet, innovative** 

## **LISTA DE FIGURAS**

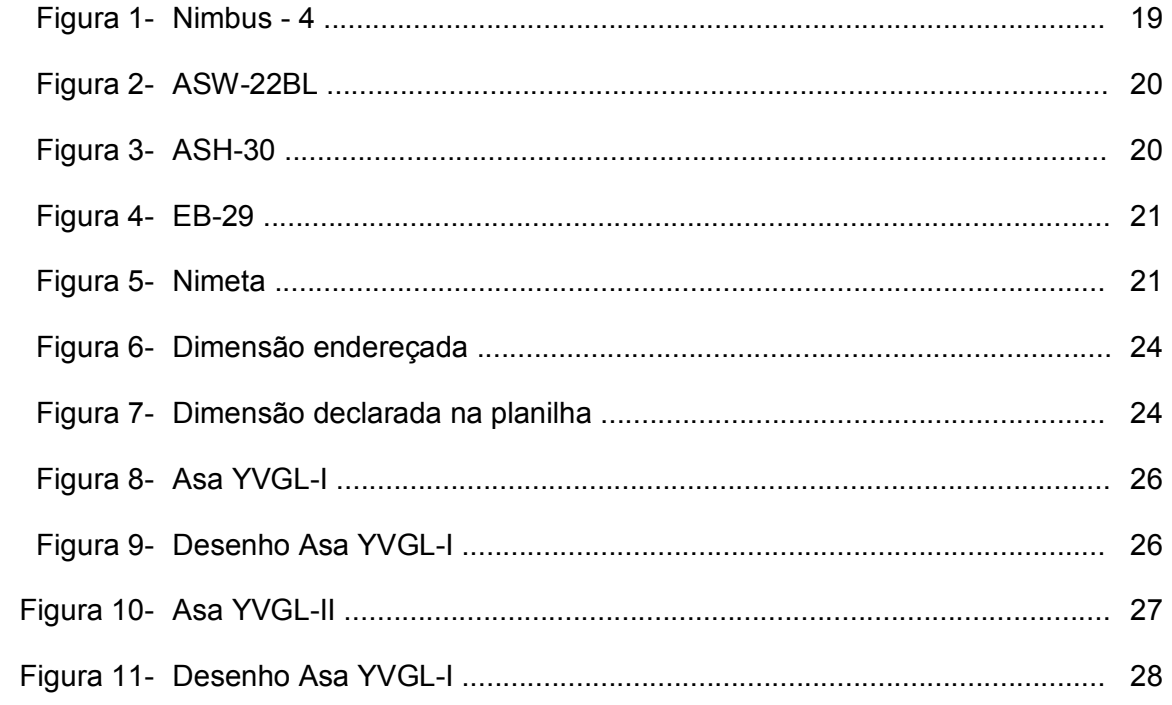

## **LISTA DE TABELAS**

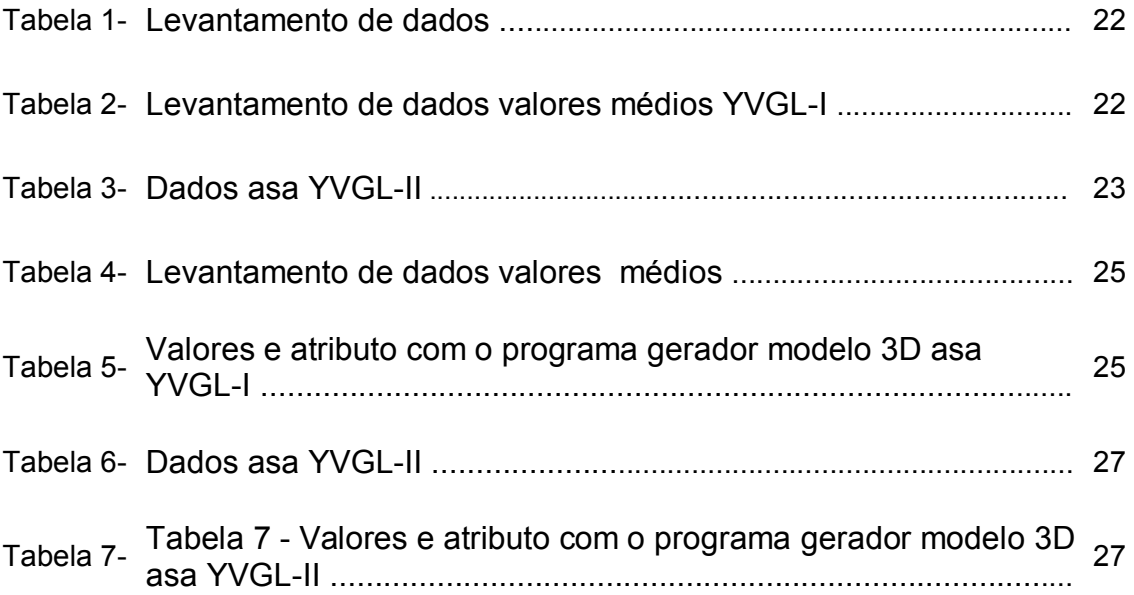

## **LISTA DE ABREVIATURAS E SIGLAS**

- adm- Adimensional
- AR- Razão aspecto
	- b- Envergadura
- CL- Coeficiente de sustentação
	- D- Dimensão característica do corpo
	- ft- Pés
- ft/s- Pés por segundo
- hp- Cavalo vapor
- kg- Kilograma
- kt- Nós
- m- metros
- m²- metro quadrado
- m<sup>3</sup>- metro cúbico
- m/s- Metro por segundo
	- N- Newton
- yMAC- Local da corda média aerodinâmica
- MAC- Corda média aerodinâmica
- MGC- Corda média geométrica
- MTOW- Peso decolagem
	- OEW- Peso operacional vazio
		- Re- Número de Reynolds
			- S- Área
			- s- Segundo
		- W- Watt
		- V- Velocidade
		- Vs- Velocidade stall
- Wi- Peso inicial de cruzeiro
- Wf- Peso final de cruzeiro
- WAVG- Peso médio
	- ρssL- Massa especifica do ar nível mar
		- λ- Razão de afilamento
	- CAD-Computer Aid Design, em português Desenho Auxiliado pelo Computador
	- CFD- Computational Fluid Dynamics, em português Analise de Fluido Auxiliado pelo Computador
		- 3D- Três dimensões altura,largura e comprimento
		- 2D- Duas dimensões largura e comprimento

## **SUMÁRIO**

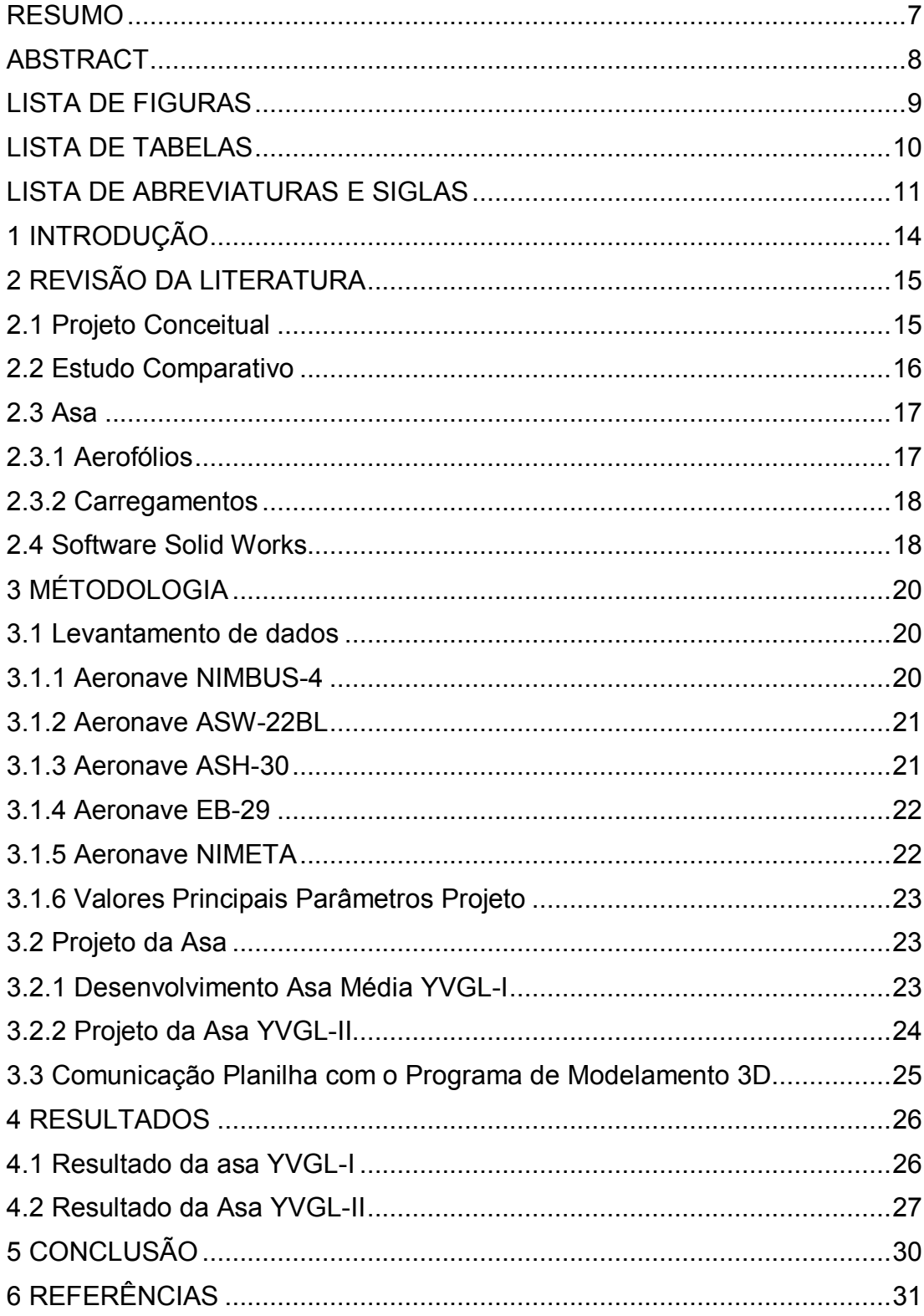

## **1 INTRODUÇÃO**

Ao projetar uma aeronave se deve levar em consideração muitos parâmetros importantes de projeto que influenciam em características aerodinâmicas, estruturais, de desempenho e construção das mesmas. Tudo começa determinando a missão da aeronave e assim obtendo os pré-requisitos que a mesma deverá cumprir. De posse destas informações dá-se início ao projeto conceitual afim de se atingir uma concepção capaz de cumprir os pré-requisitos estipulados pelo projeto possibilitando sua construção. Para facilitar esta etapa de projeto vários softwares de análises numéricas são utilizados a exemplo o Microsoft Excel.

Com o avanço da tecnologia desenvolveu se vários programas de modelagem 3D que representam perfeitamente peças em ambiente virtual em três dimensões. Essa tecnologia difundiu praticamente em todas as áreas como aeronáutica, automobilística e máquinas etc...

O objetivo deste trabalho é utilizar de um software de modelamento 3D para representar um projeto aeronáutico baseado nos resultados de uma pesquisa entre cinco aeronaves, planadores, com os principais valores de projeto que condiz com a construção da asa, como razão de aspecto, corda raiz, corda de ponta, afilamento, carga alar, envergadura, peso máximo de decolagem e peso vazio.

A intenção é criar uma asa uma com a média aritmética extraída dos valores citados acima e uma outra alterando o valor do peso vazio, será feita a análise em duas asas.

Todo o detalhamento criação e alteração do modelo 3D se fez automaticamente somente sincronizando os softwares.

#### **2 REVISÃO DA LITERATURA**

#### **2.1 Projeto Conceitual**

O projeto conceitual é a fase do desenvolvimento da aeronave que envolve inicialmente grandes incógnitas sobre como se atingir os requisitos de voo, desde o dimensionamento até desempenho da aeronave (RAYMER, 1992).

Durante o projeto conceitual frequentemente são realizadas estimativas geométricas e estimativas de desempenho para a aeronave obtidas através de gráficos, tabelas e análises de tendência histórica, ao longo do projeto conceitual novas ideias e problemas emergem na medida que o projeto vai sendo investigado em detalhes, tornando o processo iterativo, ou seja, valores são recalculados a cada análise essa a importância em se ter uma conexão direta em modelo 3D e planilha de cálculo (RAYMER, 1992).

Cada vez que o projeto é analisado e dimensionado, ele tem que ser redesenhado para refletir as mudanças no novo peso bruto de decolagem, no peso de combustível, na dimensão da asa, nos motores, entre outras. Ainda durante o projeto conceitual são estabelecidas as relações de compromisso de desempenho da aeronave, como por exemplo: para uma dada configuração asa e motorização, o aumento da carga útil implicará em uma redução do peso de combustível carregado.

De uma forma simplificada, as estimativas geométricas e de desempenho da aeronave seguem um fluxo lógico de cálculo (RAYMER, 1992).

Comumente a primeira etapa de cálculo dentro do projeto conceitual envolve as estimativas dos pesos característicos da aeronave, na sequência, seguem-se os cálculos do projeto da asa, este trabalho enfatiza ate este ponto, mas também há o cálculo das empenagens, das razões de desempenho dominantes (razão empuxopeso e carga alar), superfícies de controle, terminando com todas as dimensões da aeronave (RAYMER, 1992).

#### **2.2 Estudo Comparativo**

 Uma forma eficiente de obter os primeiros dados para o dimensionamento inicial de uma aeronave em desenvolvimento é a comparação histórica de dados de desempenho semelhante ou que cumpram a mesma função. Certamente, os valores obtidos a partir deste tipo de estudo coincidem com aqueles encontrados ao final do projeto, alguns podem se afastar muito daqueles obtidos nesta análise (BRAND, 2004).

A seleção dos modelos de aeronaves para comparação é feita escolhendo modelos que apresentem semelhança com a aeronave a ser projetada em pelo menos alguns dos seguintes itens como desempenho, dimensões, pesos, número de assentos, missões típicas, proporções geométricas e características aerodinâmicas (ANDERSON, 2001).

Através de análises via gráficos de barras permite a comparação imediata de alguns dos principais parâmetros das aeronaves listadas como (ANDERSON, 2001).

AR - A Razão de Aspecto, ou Aspect Ratio (AR), mede a relação entre as duas dimensões (altura e largura) de um perfil ou geometria. Pode ser usada para designar esta característica de diversos tipos de objetos como asas de avião. Por exemplo um quadrado tem AR=1, pois tem os lados iguais e um retângulo formado por dois quadrados tem AR=2.

· Cr - Corda raiz é o comprimento máximo da seção da asa mais próximo da fuselagem.

Ct - Corda ponta é o menor comprimento da seção da asa mais afastado da fuselagem.

· λ - Afilamento de uma asa, é a razão entre a corda na ponta e a corda na raiz.

· WTOW - peso máximo de decolagem é igual à soma de todos os pesos na aeronave.

OEW - Peso da estrutura da aeronave, motores e equipamentos instalados, combustível não utilizável e fluidos (incluindo o óleo do motor).

· w/s - Carga alar é a razão do peso da aeronave pela área da asa. Quanto menor a carga alar, maior é a eficiência de uma asa em relação ao peso que ela deve sustentar.

#### **2.3 Asa**

Tudo começou com as observações de Leonardo Da Vinci acerca do voo dos pássaros. Séculos a frente da era Da Vinci as contribuições dos irmãos Wright e Alberto Santos Dumont deram o pontapé inicial ao sonho que estava prestes a se tornar realidade. Desde então, a indústria aeronáutica, técnicos e engenheiros especializados desenvolvem e constroem máquinas capazes de romper a barreira do som, pondo em prática o que jamais imaginaria qualquer inventor das gerações anteriores. As asas estão conectados a cada lado da fuselagem, e são elas as principais superfícies que mantém o avião em voo, é impossível conceber um avião sem asas (ABBOTT, 1945).

#### **2.3.1 Aerofólios**

Para compreender a física do voo, é preciso antes compreender conceitos básicos relativos à sustentação aerodinâmica (ABBOTT, 1945).

Para voar, é necessário antes de tudo que exista algum tipo de força que consiga vencer ou anular o seu peso, sustentando-o acima do chão, é preciso uma força de tração, com o objetivo de vencer ou anular o arrasto produzido pelo avanço de uma aeronave, ou seja, neste processo, há a atuação de quatro forças que são sustentação, peso, tração e arrasto (FAA, 2016).

A estrutura de uma aeronave sofre diversos tipos de esforços durante sua operação. Os esforços solicitantes em uma estrutura são classificados basicamente de acordo com o tipo de carregamento e com o modo no qual a estrutura se deforma, os esforços mais importantes são: tração e compressão (esforços normais), cisalhamento, torção e flexão (FAA, 2016).

Cada um dos componentes da aeronave sofre um tipo característico de esforço que também podem aparecer de forma combinada, o correto dimensionamento estrutural dos componentes é essencial para se garantir a segurança da estrutura seguindo as normas regulamentadoras utilizadas na indústria aeronáutica (FAA, 2016).

#### **2.3.2 Carregamentos**

Esforço de tração, ocorre quando forças normais estão presentes na estrutura e possui a tendência de aumentar o comprimento do componente causando deformação permanente ou ruptura do material (GALLAGHER, 1992).

Esforço de compressão, ocorre quando forças normais estão presentes na estrutura e possui a tendência de reduzir o comprimento do componente causando deformação permanente ou ruptura do material (GALLAGHER, 1992).

Esforço de cisalhamento, ocorre quando forças transversais estão presentes na estrutura e possui a tendência de cortar o componente causando ruptura do material (GALLAGHER, 1992).

Esforço de torção, ocorre quando momentos de torção (torque) estão presentes na estrutura e possui a tendência de torcer componente causando deformação permanente ou ruptura do material (PROVENZA, 1960).

Esforço de flexão, ocorre quando forças transversais estão presentes na estrutura e possui a tendência provocar a flexão do componente causando deformação permanente ou ruptura do material (PROVENZA, 1960).

#### **2.4 Software Solid Works**

Assim como uma montagem é composta de certa quantidade de peças, um modelo do computer aid design (CAD 3D) também é composto de determinado elementos individuais. Esses elementos são chamados recursos. Quando se cria um modelo usando o software dedicado, trabalha-se com recursos geométricos inteligentes e fáceis de entender, como saliências, cortes, furos, nervuras, fillets, chanfros e inclinações (SOLID WORKS, 2017).

Conforme os recursos são criados, eles são aplicadas diretamente ao trabalho, os mesmos podem ser classificadas em recursos desenhados ou recursos aplicados (SOLID WORKS, 2017).

Recursos Desenhados: aquela que é baseado em um esboço 2D. Geralmente, este esboço é transformado em um sólido por extrusão, revolução, caminho preenchido ou elevação em planos, os recursos: criados diretamente no modelo sólido, fillets e chanfro (SOLID WORKS, 2017).

O software CAD 3D mostra graficamente a estrutura baseada em recursos do modelo em uma janela especial chamada árvore de modelamento, a árvore de modelamento não só mostra a sequência na qual os recursos foram criados, mas também dá fácil acesso a todas as informações essenciais associados (SOLID WORKS, 2017).

Um modelo sólido é o tipo mais completo de modelo geométrico usado em sistemas CAD 3D, ele contém todas as grades de linha e a geometria de superfície necessárias para descrever totalmente as arestas e faces do modelo, além das informações geométricas, possui informações denominadas topologia, que relacionam as geometrias entre si (SOLID WORKS, 2017).

Um exemplo de topologia seria quais faces (superfícies) correspondem a qual aresta (curva). Esta capacidade torna operações como filleting tão fáceis como selecionar uma aresta e especificar um raio (SOLID WORKS, 2017).

Há ainda a possibilidade de modelamento utilizando uma planilha vinda do software Microsoft Excel e esta se tornar o modelo 3D esse será o artifício que será visto nesta monografia.

## **3 MÉTODOLOGIA**

#### **3.1 Levantamento de dados**

Serão analisados os parâmetros de construção de 5 planadores de maneira a retirar os valores médios, iniciar o projeto do planador batizado de YVGL-I e por sua vez o segundo com alteração em um valor somente no sistema planilha software seu nome será YVGL-II.

Foi levado em conta os valores dos principais parâmetros de projeto foram; razão de aspecto (AR), afilamento (λ), carga alar (w/s), corda raiz (Cr), peso de decolagem (MTOW) e peso vazio (OEW).

#### **3.1.1 Aeronave NIMBUS-4**

O Schempp-Hirth Nimbus-4 é uma família de alto desempenho de planadores, classe Aberta, projetados por Klaus Holighaus e fabricado por Schempp-Hirth Flugzeugbau GmbH em Kirchheim, Alemanha. A Nimbus-4 voou pela primeira vez em 1990.

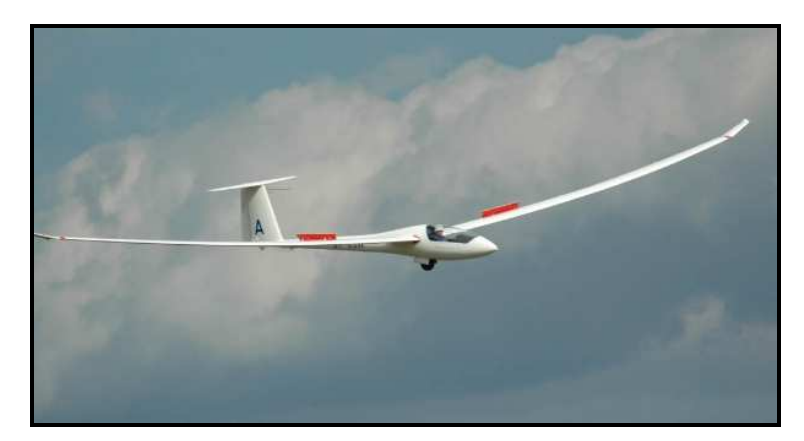

**Figura 1 - Nimbus-4 Fonte: Schempp-Hirt, 1995** 

#### **3.1.2 Aeronave ASW-22BL**

O ASW 22 é da família de planadores da classe open, sucessor do ASW-17. Seu primeiro voo foi em 8 de julho de 1981.

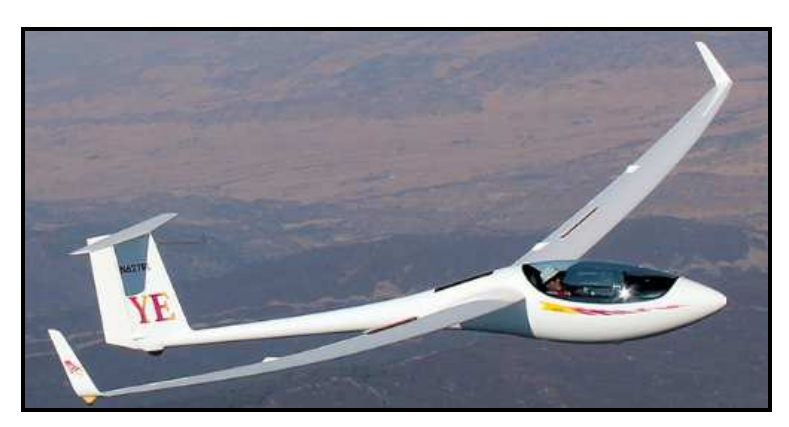

**Figura 2 - ASW-22BL Fonte: Alexander Schleicher GmbH, 2000** 

#### **3.1.3 Aeronave ASH-30**

O ASH-30 e um planador da família open glider fabricado por Alexandre Shleicher. O primeiro voo foi realizado em 7 de abril de 2011.

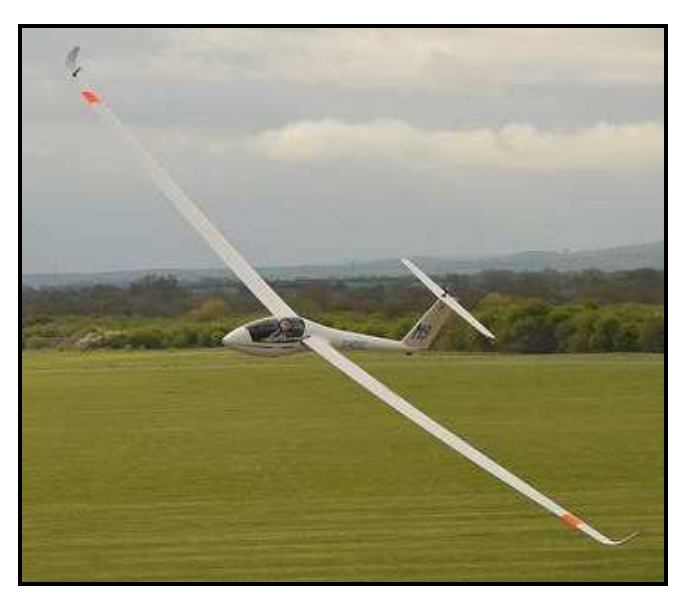

**Figura 3 - ASH-30 Fonte: Alexander Schleicher GmbH, 2013** 

#### **3.1.4 Aeronave EB-29**

O EB-29 é um planador alemão de um assento, classe open e projetado por Binder Motorenbau. Seu primeiro voo foi feito em 10/09/2009.

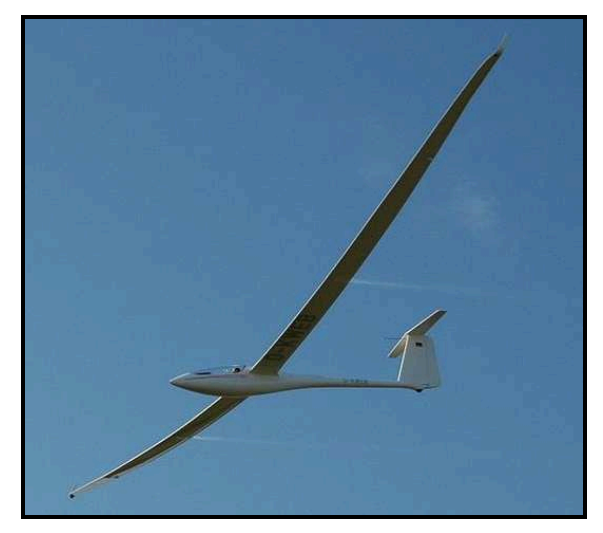

**Figura 4 - EB-29 Fonte: Blinder Motorenbau, 2012** 

### **3.1.5 Aeronave NIMETA**

O NimEta é um planador da classe open com área de asa muito elevada, na época de seu desenvolvimento foi o maior de sua classe.

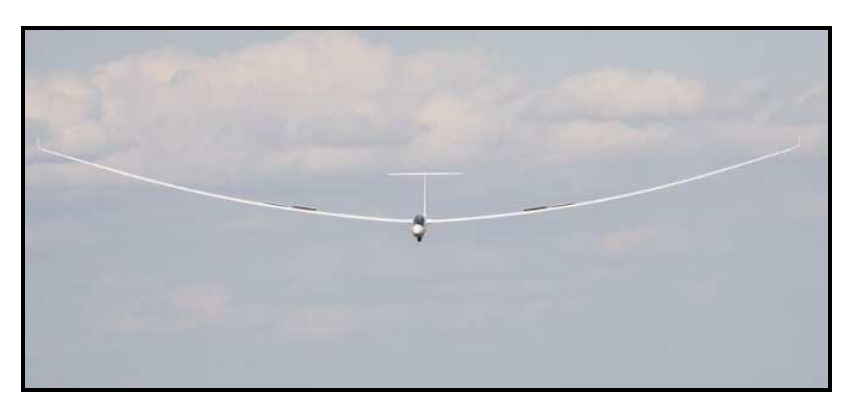

**Figura 5 - NIMETA Fonte: Flugtechnik Leichtbau, 2009** 

#### **3.1.6 Valores Principais Parâmetros Projeto**

Conforme mencionado foi levantado os valores dos principais parâmetros de projeto das cinco aeronaves e desenvolvido o valor médio para a aeronave YVGL-I, os valores seguem na tabela.

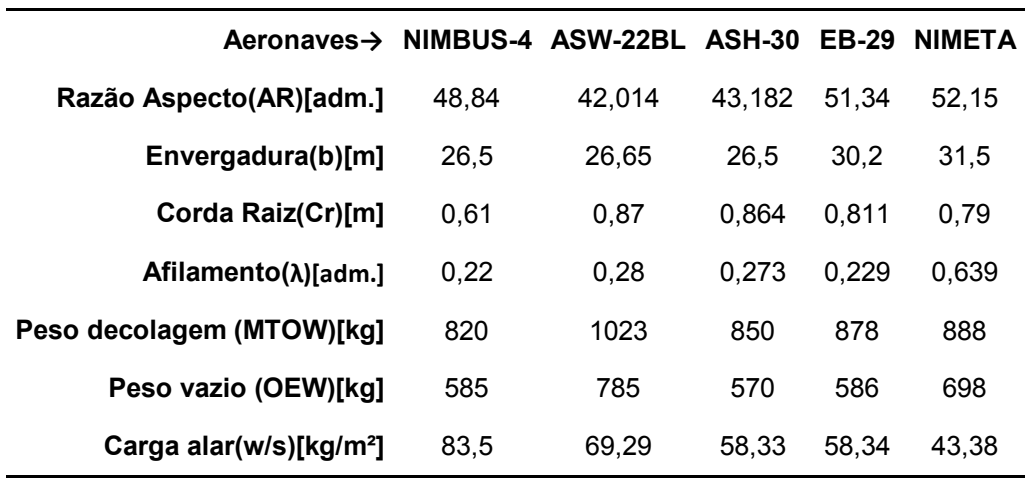

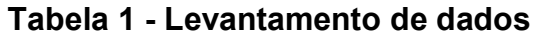

**Fonte: Própria** 

#### **3.2 Projeto da Asa**

#### **3.2.1 Desenvolvimento Asa Média YVGL-I**

Com os valores médios para a aeronave YVGL-I irá ser gerado a primeira asa do sistema planilha software.

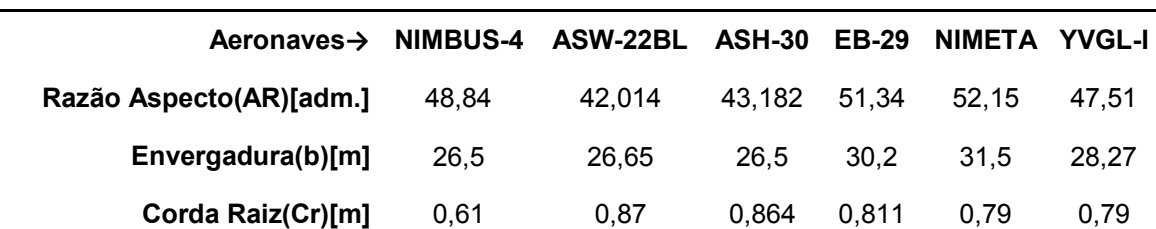

#### **Tabela 2 - Levantamento de dados valores médios YVGL-I**

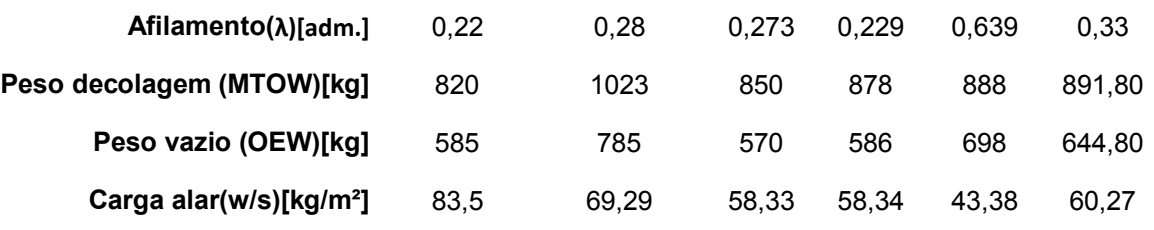

**Fonte: Própria** 

#### **3.2.2 Projeto da Asa YVGL-II**

Nessa etapa será desenvolvido os valores para uma asa derivada da YVGL-I será alterado para biposto com alteração no peso de decolagem (MTOW).

Será projetado uma asa de planador para dois tripulantes cada com 150kg, e mantido dados de velocidade, coeficiente de sustentação e densidade do ar.

| Aeronave $\rightarrow$              | <b>YVGL-II</b> |
|-------------------------------------|----------------|
| Razão Aspecto(AR)[adm.]             | 47,51          |
| Envergadura(b)[m]                   | 30,34          |
| Corda Raiz(Cr)[m]                   | 0.96           |
| $Affilamento(\lambda)[adm.]$        | 0.33           |
| Peso decolagem (WTOW)[kg]           | 944.8          |
| Peso vazio (OEW)[kg]                | 644.8          |
| Carga alar(w/s)[kg/m <sup>2</sup> ] | 48,75          |

**Tabela 3 - Dados asa YVGL-II** 

**Fonte: Própria** 

#### **3.3 Comunicação Planilha com o Programa de Modelamento 3D.**

A comunicação de dados da planilha do programa Excel com o programa solid works é feita com uma rotina padronizada, primeiro as dimensões são endereçadas e após elas são declaradas dentro da planilha, a seguir as figuras demonstram.

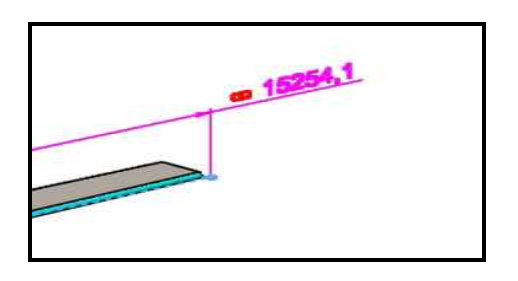

**Figura 6 - Dimensão endereçada Fonte: Própria, 2017** 

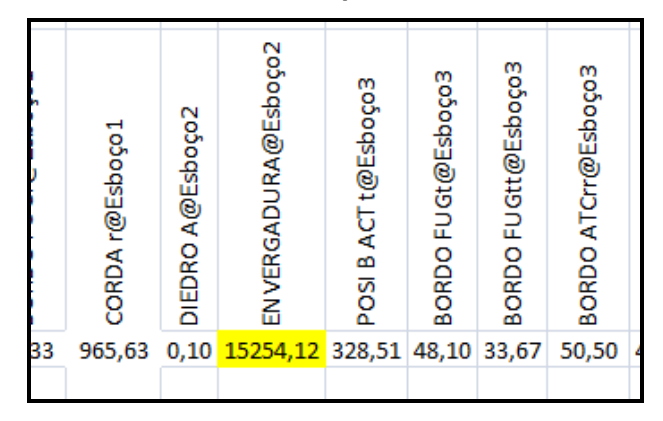

**Figura 7 - Dimensão declarada na planilha Fonte: Própria, 2017** 

#### **4 RESULTADOS**

 Aplicando o pré-suposto planilha software chegou aos valores e gerou se os modelos 3D e os desenhos 2D.

#### **4.1 Resultado da asa YVGL-I**

Os dados desta asa foi desenvolvido com base no valor médio de todos os planadores pesquisados, será apresentado a tabela dos valores médios, tabela dados, asa em formato 3D e vista do desenho 2D gerado do modelo 3D.

| Aeronave→                           | <b>YVGL-I</b> |
|-------------------------------------|---------------|
| Razão<br>Aspecto(AR)[adm.]          | 47,51         |
| Envergadura(b)[m]                   | 28,27         |
| Corda Raiz(Cr)[m]                   | 0.79          |
| Afilamento(λ)[adm.]                 | 0.33          |
| Peso decolagem<br>(WTOW)[kg]        | 892           |
| Peso vazio (OEW)[kg]                | 645           |
| Carga alar(w/s)[kg/m <sup>2</sup> ] | 60.27         |

Tabela 4 - Levantamento de dados médios

Fonte: Própria

#### **Tabela 5 - Valores e atributo com o programa gerador modelo 3D asa YVGL-I**

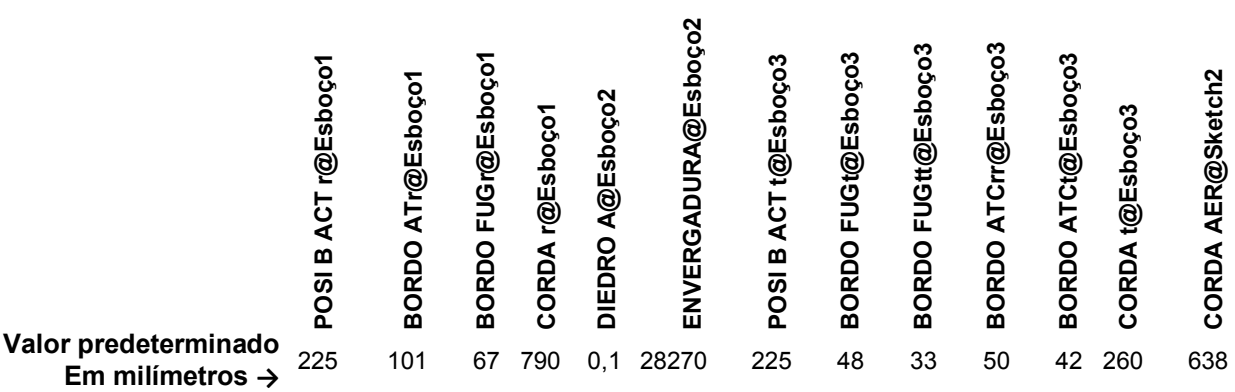

**Fonte:Própria** 

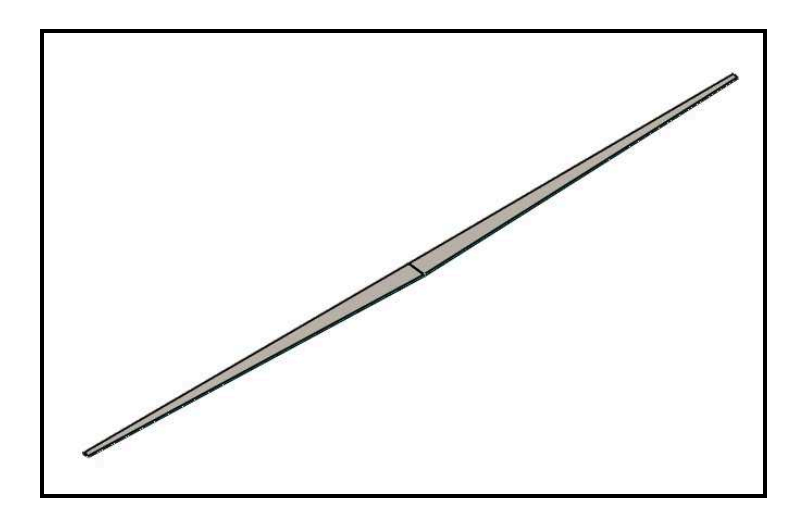

**Figura 8 - Asa YVGL-I Fonte: Própria, 2017** 

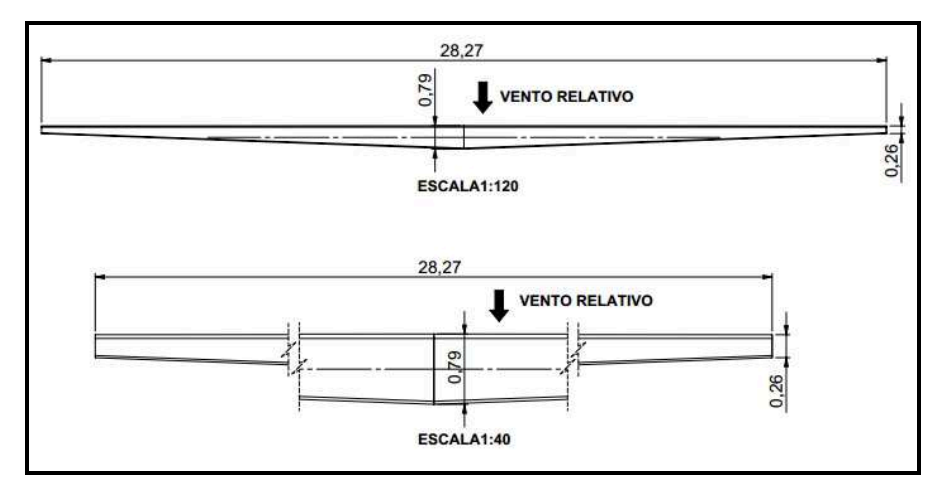

**Figura 9 - Desenho Asa YVGL-I COTAS EM METROS Fonte: Própria, 2017** 

#### **4.2 Resultado da Asa YVGL-II**

 Os dados desta asa foi desenvolvido com base no valor médio de todos os planadores pesquisados, e alterado seu peso máximo de decolagem MTOW, esse modelo foi desenvolvido para duas pessoas de 150kg cada, os valores de velocidade e coeficiente de sustentação foram mantidos.

Será apresentado a tabela dados, asa em formato 3D e vista do desenho 2D gerado do modelo 3D.

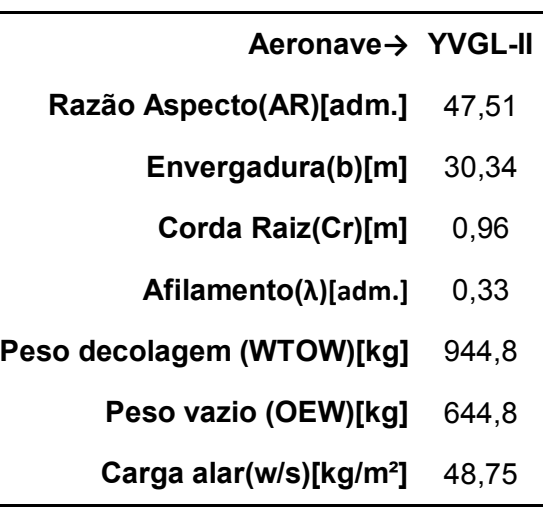

**Tabela 6 - Dados asa YVGL-II** 

**Fonte: Própria** 

## **Tabela 7 - Valores e atributo com o programa gerador modelo 3D asa YVGL-II**

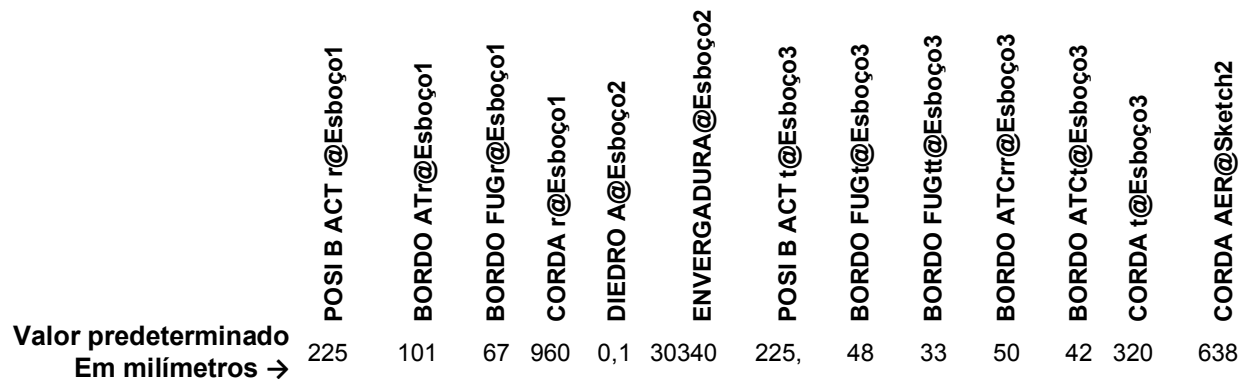

**Fonte:Própria** 

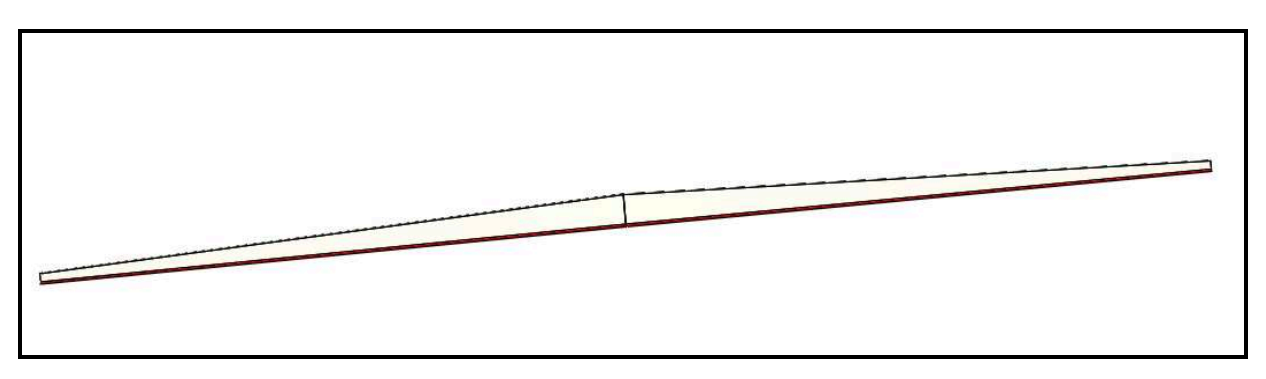

**Figura 10 - Asa YVGL-II Fonte: Própria, 2017** 

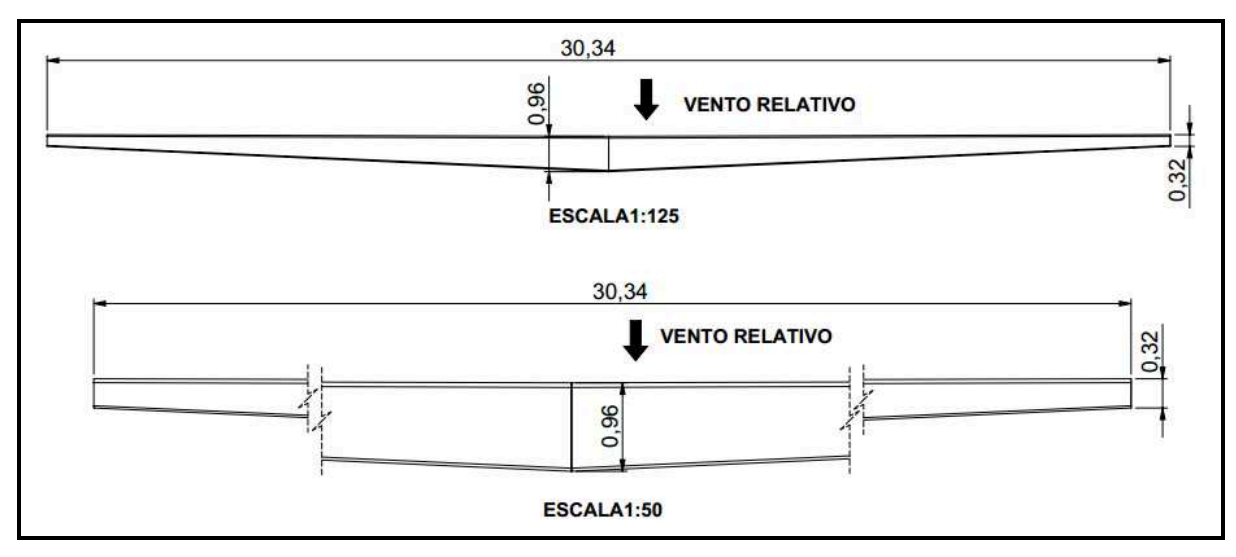

**Figura 11 - Desenho Asa YVGL-II COTAS EM METROS** 

**Fonte: Própria, 2017** 

### **5 CONCLUSÃO**

 O sistema apresentou funcionalidade e gerou perfeitamente os modelos, mas o sistema deve ser alimentado com informações que se recorre a profunda pesquisa.

 Para um pré projeto da asa não houve nenhuma dificuldade a comunicação entre planilha e programa de modelamento funcionou perfeitamente, mas com um número muito grande de informações inserida na planilha por exemplo a planilha para cálculo da aeronave por completo será necessário um computador com uma capacidade de cálculo muito maior.

 Com esse avanço pode se ter uma ideia de como será a asa e seu comportamento e se necessário pode se exportar a própria geometria direto para a montagem, incrementar a geometria quando necessário, o tempo ganho nessa etapa será enorme.

 Em projetos futuros há a intenção de se continuar com a planilha de comunicação entre programas para uma geometria maior.

## **6 REFERÊNCIAS**

ABBOTT, I. H; DOENHOFF, A. E. V. AND STIVERS, L. S. JR., 1945, **Summary Of Airfoil Data**, Naca Report No. 824.

ANDERSON, J. **Fundamentals of Aerodynamics** 3.ed. Maryland, 2001, 912 p.

BRAND, S. A., STILES, R. J., BERTIN, J. J., WHITFORD, R., 2004, **Introduction To Aeronautics - A Design Perspective**, 2a. Ed., AIAA, Hampton, Virginia.

ESTADOS UNIDOS DA AMÉRICA, Federal Aviation Regulations Part 23- Airworthiness Standards: Normal, Utility, Acrobatic And Commuter Category Airplanes , Federal Aviation Administration (FAA), 2016.

GALLAGHER, G. L., HIGGINS, L. B., KHINOO, L. A. AND PIERCE, P. W; 1992,**Flight Test Manual, Fixed Wing**, Maryland, United States Naval Test Pilot School.

PROVENZA, F**. Projetista de Máquinas**. 1.ed. São Paulo: F.Provenza, 1960, 481 p.

RAYMER, D. P., 1992, **Aircraft Design: A conceptual Approach**. 2a.ed, California,AIAA

SOLID WORKS. Solução Produtos Historia Sobre CAD 3D da SOLID WORKS.Disponível:<http://www.solidworksbrasil.com.br/sw/6453\_PTB\_HTML.htm>. Acesso em: 15 fev. 2017.

SIVELLS, J. C. AND NEELY, R. H., 1947, **Method For Calculating Wing Characteristics By Lifting Line Theory Using Nonlinear Section Lift Data**, NACA Technical Note 1269, Hampton, Virginia.